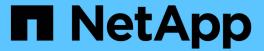

# Security and data encryption

**Cloud Volumes ONTAP** 

NetApp June 27, 2024

This PDF was generated from https://docs.netapp.com/us-en/test/task-encrypting-volumes.html on June 27, 2024. Always check docs.netapp.com for the latest.

# **Table of Contents**

| S | ecurity and data encryption                             | . 1 |
|---|---------------------------------------------------------|-----|
|   | Encrypting volumes with NetApp encryption solutions     | . 1 |
|   | Manage keys with AWS Key Management Service             | . 1 |
|   | Manage keys with Azure Key Vault                        | . 2 |
|   | Manage keys with Google's Cloud Key Management Service. | 10  |
|   | Improving protection against ransomware                 | 12  |

## Security and data encryption

## **Encrypting volumes with NetApp encryption solutions**

Cloud Volumes ONTAP supports NetApp Volume Encryption (NVE) and NetApp Aggregate Encryption (NAE). NVE and NAE are software-based solutions that enable FIPS 140-2—compliant data-at-rest encryption of volumes. Learn more about these encryption solutions.

Both NVE and NAE are supported with an external key manager.

If you use NVE, you have the option to use your cloud provider's key vault to protect ONTAP encryption keys:

- AWS Key Management Service (beginning in 9.12.0)
- Azure Key Vault (AKV)
- · Google Cloud Key Management Service

New aggregates will have NAE enabled by default after you set up an external key manager. New volumes that aren't part of an NAE aggregate will have NVE enabled by default (for example, if you have existing aggregates that were created before setting up an external key manager).

Cloud Volumes ONTAP doesn't support onboard key management.

#### What you'll need

Your Cloud Volumes ONTAP system should be registered with NetApp support. A NetApp Volume Encryption license is automatically installed on each Cloud Volumes ONTAP system that is registered with NetApp Support.

- Adding NetApp Support Site accounts to BlueXP
- Registering pay-as-you-go systems

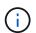

BlueXP doesn't install the NVE license on systems that reside in the China region.

#### Steps

1. Review the list of supported key managers in the NetApp Interoperability Matrix Tool.

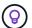

Search for the **Key Managers** solution.

- 2. Connect to the Cloud Volumes ONTAP CLI.
- Configure external key management.
  - AWS: AWS Key Management Service
  - Azure: Azure Key Vault (AKV)
  - Google Cloud: Google Cloud Key Management Service

## Manage keys with AWS Key Management Service

You can use AWS's Key Management Service (KMS) to protect your ONTAP encryption

keys in a Google Cloud Platform-deployed application.

Key management with the AWS KMS can be enabled with the CLI or the ONTAP REST API.

When using the KMS, be aware that by default a data SVM's LIF is used to communicate with the cloud key management endpoint. A node management network is used to communicate with AWS's authentication services. If the cluster network is not configured correctly, the cluster will not properly utilize the key management service.

### Before you begin

- Cloud Volumes ONTAP must be running version 9.12.0 or later
- You must have installed the Volume Encryption (VE) license and
- You must have installed the Multi-tenant Encryption Key Management (MTEKM) license installed.
- You must be a cluster or SVM administrator
- · You must have an active AWS subscription

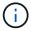

You can only configure keys for a data SVM.

## Configuration

#### **AWS**

- 1. You must create a grant for the AWS KMS key that will be used by the IAM role managing encryption. The IAM role must include a policy that allows the following operations:
  - ° DescribeKey
  - ° Encrypt
  - ° Decrypt

To create a grant, refer to AWS documentation.

 Add a policy to the appropriate IAM role. The policy should support the DescribeKey, Encrypt, and Decrypt operations.

#### **Cloud Volumes ONTAP**

- 1. Switch to your Cloud Volumes ONTAP environment.
- 2. Switch to the advanced privilege level:

```
set -privilege advanced
```

3. Enable the AWS key manager:

```
security key-manager external aws enable -vserver data_svm_name -region AWS region -key-id key ID -encryption-context encryption context
```

- 4. When prompted, enter the secret key.
- 5. Confirm the AWS KMS was configured correctly: security key-manager external aws show -vserver svm name

## Manage keys with Azure Key Vault

You can use Azure Key Vault (AKV) to protect your ONTAP encryption keys in an Azure-deployed application.

AKV can be used to protect NetApp Volume Encryption (NVE) keys only for data SVMs.

Key management with AKV can be enabled with the CLI or the ONTAP REST API.

When using AKV, be aware that by default a data SVM LIF is used to communicate with the cloud key management endpoint. A node management network is used to communicate with the cloud provider's authentication services (login.microsoftonline.com). If the cluster network is not configured correctly, the cluster will not properly utilize the key management service.

### Before you begin

- Cloud Volumes ONTAP must be running version 9.10.1 or later
- Volume Encryption (VE) license installed (NetApp Volume Encryption license is automatically installed on each Cloud Volumes ONTAP system that is registered with NetApp Support)
- You must have a Multi-tenant Encryption Key Management (MT EK MGMT) license
- · You must be a cluster or SVM administrator
- · An Active Azure subscription

#### Limitations

· AKV can only be configured on a data SVM

### **Configuration process**

The outlined steps capture how to register your Cloud Volumes ONTAP configuration with Azure and how to create an Azure Key Vault and keys. If you have already completed these steps, ensure you have the correct configuration settings, particularly in Create an Azure Key Vault, and then proceed to Cloud Volumes ONTAP configuration.

- Azure Application Registration
- Create Azure client secret
- · Create an Azure Key Vault
- Create encryption key
- Create an Azure Active Directory Endpoint (HA only)
- Cloud Volumes ONTAP configuration

#### **Azure Application Registration**

- 1. You must first register your application in the Azure subscription that you want the Cloud Volumes ONTAP to use for access the Azure Key Vault. Within the Azure portal, select **App registrations**.
- 2. Select New registration.
- 3. Provide a name for your application and select a supported application type. The default single tenant suffices for Azure Key Vault usage. Select **Register**.
- 4. In the Azure Overview window, select the application you have registered. Copy the **application (client) ID** and the **directory (tenant) ID** to a secure location. They will be required later in the registration process.

#### **Create Azure client secret**

- 1. In the Azure portal for your Azure Key Vault app registration, select the Certificates & secrets pane.
- 2. Select **New client secret**. Enter a meaningful name for your client secret. NetApp recommends a 24-month expiration period; however, your specific cloud governance policies may require a different setting.

 Click Add to create the client secret. Copy the secret string listed in the Value column and store it in a secure location for use later in Cloud Volumes ONTAP configuration. The secret value will not be displayed again after you navigate away from the page.

#### Create an Azure Key Vault

- 1. If you have an existing Azure Key Vault, you can connect it to your Cloud Volumes ONTAP configuration; however, you must adapt the access policies to the settings in this process.
- 2. In the Azure portal, navigate to the **Key Vaults** section.
- Click +Create and enter the required information including resource group, region, and pricing tier. In addition, enter the number of days to retain deleted vaults and select Enable purge protection on the key vault.
- 4. Select **Next** to choose an access policy.
- 5. Select the following options:
  - a. Under Access configuration, select the Vault access policy.
  - b. Under Resource access, select Azure Disk Encryption for volume encryption.
- 6. Select +Create to add an access policy.
- 7. Under Configure from a template, click the drop-down menu and then select the Key, Secret, and Certificate Management template.
- 8. Choose each of the drop-down permissions menus (key, secret, certificate) and then **Select all** at the top of the menu list to select all the permissions available. You should have:

Key permissions: 20 selectedSecret permissions: 8 selected

Certificate permissions: 16 selected

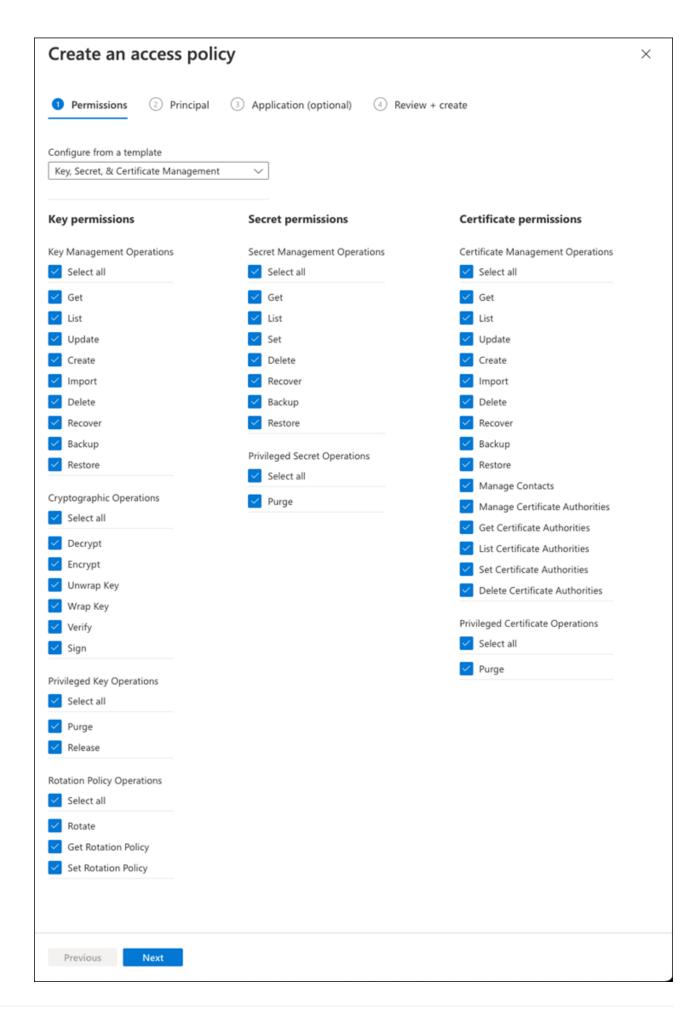

Click Next to select the Principal Azure registered application you created in Azure Application Registration. Select Next.

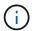

Only one principal can be assigned per policy.

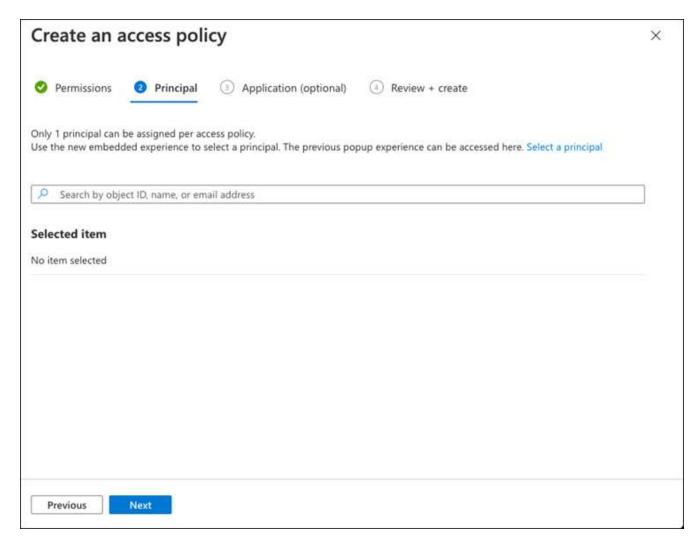

- 10. Click Next two times until you arrive at Review and create. Then, click Create.
- 11. Select **Next** to advance to **Networking** options.
- 12. Choose the appropriate network access method or select **All networks** and **Review + Create** to create the key vault. (Network access method may be prescribed by a governance policy or your corporate cloud security team.)
- 13. Record the Key Vault URI: In the key vault you created, navigate to the Overview menu and copy the **Vault URI** from the right-hand column. You need this for a later step.

#### Create encryption key

- 1. In the menu for the Key Vault you have created for Cloud Volumes ONTAP, navigate to the **Keys** option.
- 2. Select **Generate/import** to create a new key.
- 3. Leave the default option set to **Generate**.
- 4. Provide the following information:
  - Encryption key name

· Key type: RSA

RSA key size: 2048

Enabled: Yes

- 5. Select Create to create the encryption key.
- 6. Return to the **Keys** menu and select the key you just created.
- 7. Select the key ID under **Current version** to view the key properties.
- 8. Locate the Key Identifier field. Copy the URI up to but not including the hexadecimal string.

### Create an Azure Active Directory Endpoint (HA only)

- 1. This process is only required if you are configuring Azure Key Vault for an HA Cloud Volumes ONTAP Working Environment.
- 2. In the Azure portal navigate to Virtual Networks.
- 3. Select the Virtual Network where you deployed the Cloud Volumes ONTAP working environment and select the **Subnets** menu on the left side of the page.
- 4. Select the subnet name for you Cloud Volumes ONTAP deployment from the list.
- 5. Navigate to the Service Endpoints heading. In the drop-down menu, select the following:
  - Microsoft.AzureActiveDirectory
  - Microsoft.KeyVault
  - Microsoft.Storage (optional)

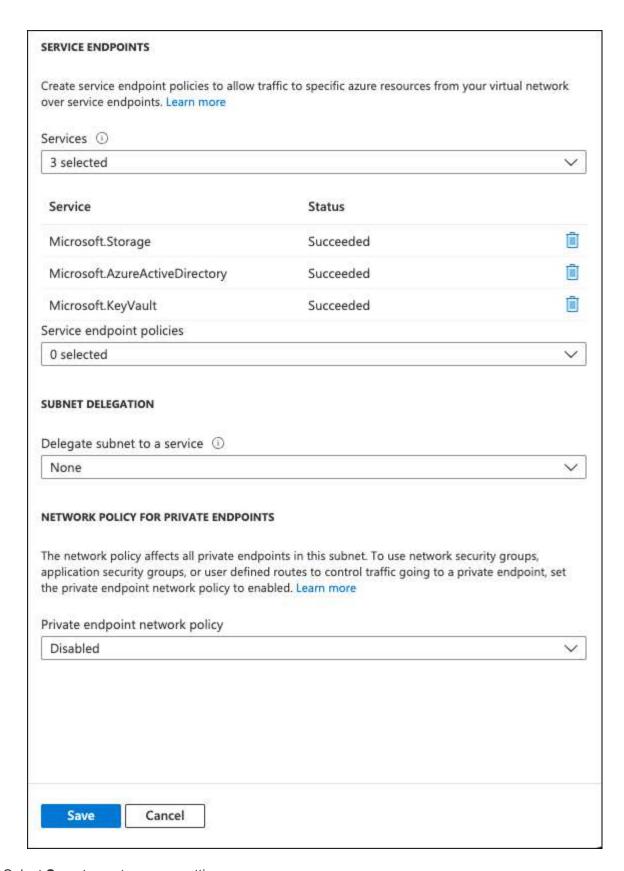

6. Select **Save** to capture your settings.

### **Cloud Volumes ONTAP configuration**

- 1. Connect to the cluster management LIF with your preferred SSH client.
- 2. Enter the advanced privilege mode in ONTAP:

3. Identify the desired data SVM and verify its DNS configuration:

vserver services name-service dns show

a. If a DNS entry for the desired data SVM exists and it contains an entry for the Azure DNS, then no action is required. If it does not, add a DNS server entry for the data SVM that points to the Azure DNS, private DNS, or on-premise server. This should match the entry for the cluster admin SVM:

vserver services name-service dns create -vserver  $SVM\_name$  -domains domain -name-servers IP address

b. Verify the DNS service has been created for the data SVM:

vserver services name-service dns show

4. Enable Azure Key Vault using the client ID and tenant ID saved after the application registration:

security key-manager external azure enable -vserver SVM\_name -client-id
Azure\_client\_ID -tenant-id Azure\_tenant\_ID -name Azure\_key\_vault\_name -key-id
Azure\_key\_ID

5. Check the status of the key manager:

security key-manager external azure check The output will look like:

::\*> security key-manager external azure check

Vserver: data svm name

Node: akvlab01-01

Category: service reachability

Status: OK

Category: ekmip server

Status: OK

Category: kms\_wrapped\_key\_status

Status: UNKNOWN

Details: No volumes created yet for the vserver. Wrapped KEK status

will be available after creating encrypted volumes.

3 entries were displayed.

If the service\_reachability status is not OK, the SVM cannot reach the Azure Key Vault service with all the required connectivity and permissions. Ensure that your Azure network policies and routing don't block your private vNet from reaching the Azure KeyVault Public endpoint. If they do, consider using an Azure Private endpoint to access the Key vault from within the vNet. You may also need to add a static hosts entry on your SVM to resolve the private IP address for your endpoint.

The kms\_wrapped\_key\_status will report UNKNOWN at initial configuration. Its status will change to OK after the first volume is encrypted.

6. OPTIONAL: Create a test volume to verify the functionality of NVE.

vol create -vserver SVM\_name -volume volume\_name -aggregate aggr -size size
-state online -policy default

If configured correctly, Cloud Volumes ONTAP will automatically create the volume and enable volume encryption.

7. Confirm the volume was created and encrypted correctly. If it is, the -is-encrypted parameter will display as true.

vol show -vserver SVM name -fields is-encrypted

## Manage keys with Google's Cloud Key Management Service

You can use Google Cloud Platform's Key Management Service (Cloud KMS) to protect your ONTAP encryption keys in a Google Cloud Platform-deployed application.

Key management with Cloud KMS can be enabled with the CLI or the ONTAP REST API.

When using Cloud KMS, be aware that by default a data SVM's LIF is used to communicate with the cloud key management endpoint. A node management network is used to communicate with the cloud provider's authentication services (oauth2.googleapis.com). If the cluster network is not configured correctly, the cluster will not properly utilize the key management service.

#### Before you begin

- Cloud Volumes ONTAP must be running version 9.10.1 or later
- · Volume Encryption (VE) license installed
- Multi-tenant Encryption Key Management (MTEKM) license installed, starting with Cloud Volumes ONTAP 9.12.1 GA.
- You must be a cluster or SVM administrator
- · An active Google Cloud Platform subscription

#### Limitations

Cloud KMS can only be configured on a data SVM

## Configuration

### **Google Cloud**

- 1. In your Google Cloud environment, create a symmetric GCP key ring and key.
- Create a custom role for your Cloud Volumes ONTAP service account.

```
gcloud iam roles create kmsCustomRole
    --project=<project_id>
    --title=<kms_custom_role_name>
    --description=<custom_role_description>

--permissions=cloudkms.cryptoKeyVersions.get,cloudkms.cryptoKeyVersions.
list,cloudkms.cryptoKeyVersions.useToDecrypt,cloudkms.cryptoKeyVersions.
useToEncrypt,cloudkms.cryptoKeys.get,cloudkms.keyRings.get,cloudkms.locations.get,cloudkms.locations.list,resourcemanager.projects.get
    --stage=GA
```

3. Assign the custom role to the Cloud KMS key and Cloud Volumes ONTAP service account:

```
gcloud kms keys add-iam-policy-binding <a href="key_ring_key_ring_name">key_ring_name</a>
--location <a href="key_location">key_location</a> --member serviceAccount:_service_account_Name_ --role projects/customer project id/roles/kmsCustomRole
```

4. Download service account JSON key:

```
gcloud iam service-accounts keys create key-file --iam-account=sa-name@project-id.iam.gserviceaccount.com
```

#### **Cloud Volumes ONTAP**

- 1. Connect to the cluster management LIF with your preferred SSH client.
- 2. Switch to the advanced privilege level:

```
set -privilege advanced
```

Create a DNS for the data SVM.

```
dns create -domains c.create -name-servers server_address -vserver
SVM name
```

4. Create CMEK entry:

```
security key-manager external gcp enable -vserver SVM_name -project-id project -key-ring-name key_ring_name -key-ring-location key_ring_location -key-name key_name
```

- 5. When prompted, enter the service account JSON key from your GCP account.
- 6. Confirm the enabled process succeeded:
  security key-manager external gcp check -vserver svm name
- 7. OPTIONAL: Create a volume to test encryption vol create volume\_name -aggregate aggregate -vserver vserver name -size 10G

### **Troubleshoot**

If you need to troubleshoot, you can tail the raw REST API logs in the final two steps above:

- 1. set d
- 2. systemshell -node node -command tail -f /mroot/etc/log/mlog/kmip2 client.log

## Improving protection against ransomware

Ransomware attacks can cost a business time, resources, and reputation. BlueXP enables you to implement two NetApp solutions for ransomware: Protection from common ransomware file extensions and Autonomous Ransomware Protection (ARP). These solutions provide effective tools for visibility, detection, and remediation.

### Protection from common ransomware file extensions

Available through BlueXP, the Ransomware Protection setting allows you to utilize the ONTAP FPolicy functionality to guard against common ransomware file extension types.

#### Steps

- 1. On the Canvas page, double-click the name of the system you configure to ransomware protection.
- 2. On the Overview tab, click the Features panel and then click the pencil icon next to **Ransomware Protection**.

| Informat              | ion Features               |   |
|-----------------------|----------------------------|---|
| Working Environn      | nent Tags Tags             |   |
| Scheduled Downti      | ime Off                    |   |
| S3 Storage<br>Classes | Standard-Infrequent Access | 0 |
| Instance Type         | m5.xlarge                  | 0 |
| Write Speed           | Normal                     | 0 |
| Ransomware Prote      | ection Off                 | 0 |
| Support Registrati    | ion Not Registered         | 0 |
| CIFs Setup            |                            | 0 |

- 3. Implement the NetApp solution for ransomware:
  - a. Click **Activate Snapshot Policy**, if you have volumes that do not have a Snapshot policy enabled.

NetApp Snapshot technology provides the industry's best solution for ransomware remediation. The key to a successful recovery is restoring from uninfected backups. Snapshot copies are read-only, which prevents ransomware corruption. They can also provide the granularity to create images of a single file copy or a complete disaster recovery solution.

b. Click **Activate FPolicy** to enable ONTAP's FPolicy solution, which can block file operations based on a file's extension.

This preventative solution improves protection from ransomware attacks by blocking common ransomware file types.

The default FPolicy scope blocks files that have the following extensions:

micro, encrypted, locked, crypto, crypt, crinf, r5a, XRNT, XTBL, R16M01D05, pzdc, good, LOL!, OMG!, RDM, RRK, encryptedRS, crjoker, EnCiPhErEd, LeChiffre

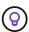

BlueXP creates this scope when you activate FPolicy on Cloud Volumes ONTAP. The list is based on common ransomware file types. You can customize the blocked file extensions by using the *vserver fpolicy policy scope* commands from the Cloud Volumes ONTAP CLI.

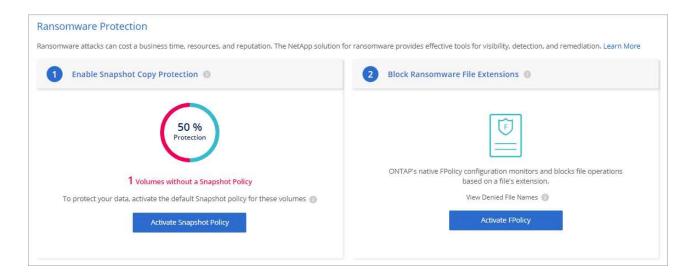

#### **Autonomous Ransomware Protection**

Cloud Volumes ONTAP supports the Autonomous Ransomware Protection (ARP) feature, which performs analyses on workloads to proactively detect and warn about abnormal activity that might indicate a ransomware attack.

Separate from the file extension protections provided through the ransomware protection setting, the ARP feature uses workload analysis to alert the user on potential attacks based on detected "abnormal activity". Both the ransomware protection setting and the ARP feature can be used in conjunction for comprehensive ransomware protection.

The ARP feature is available for use with BYOL licenses only (one, two, and three year terms) on both node-based and capacity-based licensing models. You must contact your NetApp sales representative to purchase a new, separate, add-on license for use with the ARP feature in Cloud Volumes ONTAP.

Upon purchase of an add-on license and adding it to the Digital Wallet, you can enable ARP on a per volume basis with Cloud Volumes ONTAP. Configuration of ARP for volumes is performed through ONTAP System

### Manager and ONTAP CLI.

For more information on how to enable ARP with ONTAP System Manager and CLI, see Enable Autonomous Ransomware Protection.

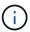

Support is not available for the use of licensed features without a license.

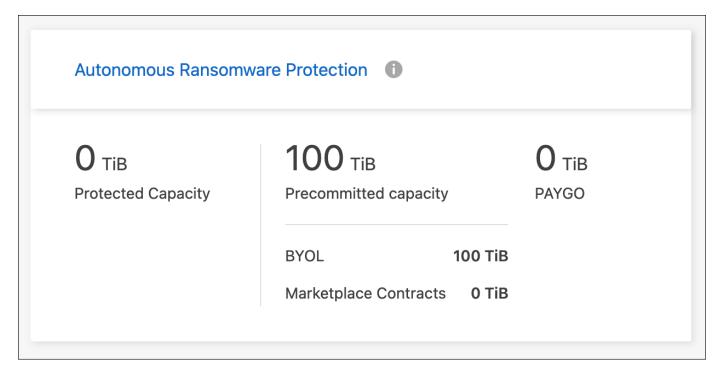

#### Copyright information

Copyright © 2024 NetApp, Inc. All Rights Reserved. Printed in the U.S. No part of this document covered by copyright may be reproduced in any form or by any means—graphic, electronic, or mechanical, including photocopying, recording, taping, or storage in an electronic retrieval system—without prior written permission of the copyright owner.

Software derived from copyrighted NetApp material is subject to the following license and disclaimer:

THIS SOFTWARE IS PROVIDED BY NETAPP "AS IS" AND WITHOUT ANY EXPRESS OR IMPLIED WARRANTIES, INCLUDING, BUT NOT LIMITED TO, THE IMPLIED WARRANTIES OF MERCHANTABILITY AND FITNESS FOR A PARTICULAR PURPOSE, WHICH ARE HEREBY DISCLAIMED. IN NO EVENT SHALL NETAPP BE LIABLE FOR ANY DIRECT, INDIRECT, INCIDENTAL, SPECIAL, EXEMPLARY, OR CONSEQUENTIAL DAMAGES (INCLUDING, BUT NOT LIMITED TO, PROCUREMENT OF SUBSTITUTE GOODS OR SERVICES; LOSS OF USE, DATA, OR PROFITS; OR BUSINESS INTERRUPTION) HOWEVER CAUSED AND ON ANY THEORY OF LIABILITY, WHETHER IN CONTRACT, STRICT LIABILITY, OR TORT (INCLUDING NEGLIGENCE OR OTHERWISE) ARISING IN ANY WAY OUT OF THE USE OF THIS SOFTWARE, EVEN IF ADVISED OF THE POSSIBILITY OF SUCH DAMAGE.

NetApp reserves the right to change any products described herein at any time, and without notice. NetApp assumes no responsibility or liability arising from the use of products described herein, except as expressly agreed to in writing by NetApp. The use or purchase of this product does not convey a license under any patent rights, trademark rights, or any other intellectual property rights of NetApp.

The product described in this manual may be protected by one or more U.S. patents, foreign patents, or pending applications.

LIMITED RIGHTS LEGEND: Use, duplication, or disclosure by the government is subject to restrictions as set forth in subparagraph (b)(3) of the Rights in Technical Data -Noncommercial Items at DFARS 252.227-7013 (FEB 2014) and FAR 52.227-19 (DEC 2007).

Data contained herein pertains to a commercial product and/or commercial service (as defined in FAR 2.101) and is proprietary to NetApp, Inc. All NetApp technical data and computer software provided under this Agreement is commercial in nature and developed solely at private expense. The U.S. Government has a non-exclusive, non-transferrable, nonsublicensable, worldwide, limited irrevocable license to use the Data only in connection with and in support of the U.S. Government contract under which the Data was delivered. Except as provided herein, the Data may not be used, disclosed, reproduced, modified, performed, or displayed without the prior written approval of NetApp, Inc. United States Government license rights for the Department of Defense are limited to those rights identified in DFARS clause 252.227-7015(b) (FEB 2014).

#### **Trademark information**

NETAPP, the NETAPP logo, and the marks listed at <a href="http://www.netapp.com/TM">http://www.netapp.com/TM</a> are trademarks of NetApp, Inc. Other company and product names may be trademarks of their respective owners.